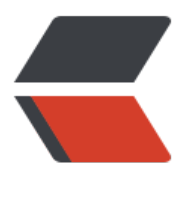

链滴

## 十大 Intell[ij ID](https://ld246.com)EA 快捷键

作者: justdoit

- 原文链接:https://ld246.com/article/1489997745945
- 来源网站:[链滴](https://ld246.com/member/justdoit)
- 许可协议:[署名-相同方式共享 4.0 国际 \(CC BY-SA 4.0\)](https://ld246.com/article/1489997745945)

 $<$ p>  $<$ /p>

<p><span lang="EN-US">Intellij IDEA</span><span>中有很多快捷键让人爱不释手,<span la q="EN-US">stackoverflow</span><u>上也有一些</u></span><span lang="EN-US"><a target="\_bla\_ k" href="http://stackoverflow.com/questions/294167/what-are-the-most-useful-intellij-ideaeyboard-shortcuts"><span lang="EN-US">有趣的讨论</span></a></span><span>。每个 都有自己的最爱,想排出个理想的榜单还真是困难。以前也整理过</span><span lang="EN-US">< target=" blank" href="http://blog.csdn.net/dc 726/article/details/9531281"><span>Intellij< span><span lang="EN-US"><span lang="EN-US">的快捷键</span></span></a></span>< pan>,这次就按照我日常开发时的使用频率,简单分类列一下我最喜欢的<strong><span style="te t-decoration: underline;">十大快捷<span lang="EN-US">-</span>神<span lang="EN-US">-< span>键</span></strong>吧。</span></p>

<h2><a name="t0"></a><span lang="EN-US">1&nbsp;</span><span>智能提示</span><  $h2$ 

<p><span lang="EN-US">Intellij</span><span>首当其冲的当然就是<span lang="EN-US">In elligence</span>智能!基本的代码提示用<strong><em><span style="text-decoration: underl ne;"><span lang="EN-US">Ctrl+Space</span></span></em></strong>,还有更智能地按 型信息提示<strong><em><span style="text-decoration: underline;"><span lang="EN-US">C rl+Shift+Space</span></span></em></strong>, 但因为<span lang="EN-US">Intellij</spa >总是随着我们敲击而自动提示,所以很多时候都不会手动敲这两个快捷键<span lang="EN-US">(< span>除非提示框消失了<span lang="EN-US">)</span>。用<strong><em><span style="text decoration: underline;"><span lang="EN-US">F2/ Shift+F2</span></span></em></strong 移动到有错误的代码,<strong><em><span style="text-decoration: underline;"><span lang=" N-US">Alt+Enter</span></span></em></strong>快速修复<span lang="EN-US">(</span 即<span lang="EN-US">Eclipse</span>中的<span lang="EN-US">Quick Fix</span>功能<sp n lang="EN-US">)</span>。当智能提示为我们自动补全方法名时,我们通常要自己补上行尾的反 号和分号,当括号嵌套很多层时会很麻烦,这时我们只需敲<strong><em><span style="text-deco ation: underline;"><span lang="EN-US">Ctrl+Shift+Enter</span></span></em></strong 就能自动补全末尾的字符。而且不只是括号,例如敲完<span lang="EN-US">if/for</span>时也 以自动补上<span lang="EN-US">{}</span>花括号。</span></p>

<p><span>最后要说一点,<span lang="EN-US">Intellij</span>能够智能感知<span lang="EN US"><a href="http://lib.csdn.net/base/javaee" class="replace\_word" title="Java EE知识库" tar et=" blank">spring</a></span>、<span lang="EN-US"><a href="http://lib.csdn.net/base/j vaee" class="replace\_word" title="Java EE知识库" target=" blank">hibernate</a></span>等 流框架的配置文件和类, 以静制动, 在看似<span lang="EN-US">&ldquo;</span>静态<span lan ="EN-US">"</span>的外表下, 智能地扫描理解你的项目是如何构造和配置的。</span><  $p >$ 

<h2><a name="t1"></a><span lang="EN-US">2&nbsp;</span><span>重构</span></h2> <p><span lang="EN-US">Intellij</span><span>重构是另一完爆<span lang="EN-US">Eclips </span>的功能,其智能程度令人瞠目结舌,比如提取变量时自动检查到所有匹配同时提取成一个变 等。尤其看过<strong><span>《重构<span lang="EN-US">-</span>改善既有代码设计》</spa ></strong>之后,有了<span lang="EN-US">Intellij</span>的配合简直是令人大呼过瘾! 也正 强大的智能和重构功能,使<span lang="EN-US">Intellij</span>下的<span lang="EN-US">TD </span>开发非常顺畅。</span></p>

<p><span>切入正题,先说一个无敌的重构功能大汇总快捷键<strong><em><span style="textecoration: underline;"> <span lang="EN-US">Ctrl+Shift+Alt+T</span></span></em></stro g>,叫做<span lang="EN-US">Refactor This</span>。按法有点复杂,但也符合<span lang=" N-US">Intellij</span>的风格,很多快捷键都要双手完成,而不像<span lang="EN-US">Eclipse< span>不少最有用的快捷键可以潇洒地单手完成<span lang="EN-US">(</span>不知道算不算<sp n lang="EN-US">Eclipse</span>的一大优点<span lang="EN-US">)</span>, 但各位用过<str ng><span lang="EN-US">Emacs</span></strong>的话就会觉得也没什么了<span lang="EN-S">(</span>非<span lang="EN-US">Emacs</span>黑<span lang="EN-US">)</span>。此

,还有些最常用的重构技巧,因为太常用了,若每次都在<span lang="EN-US">Refactor This</sp n>菜单里选的话效率有些低。比如<strong><em><span style="text-decoration: underline;"><s an lang="EN-US">Shift+F6</span></span></em></strong>直接就是改名,<strong><em>

span style="text-decoration: underline;"><span lang="EN-US">Ctrl+Alt+V</span></span> /em></strong>则是提取变量。</span></p>

<h2><a name="t2"></a><span lang="EN-US">3&nbsp;</span><span>代码生成</span><  $h2$ 

<p><span>这一点类似<span lang="EN-US">Eclipse</span>,虽不是独到之处,但因为日常使 频率极高,所以还是罗列在榜单前面。常用的有<strong><em><span style="text-decoration: un erline;"><span lang="EN-US">fori/sout/psvm+Tab</span></span></em></strong>即可生 循环、<span lang="EN-US">System.out</span>、<span lang="EN-US">main</span>方法 <span lang="EN-US">boilerplate</span>样板代码,用<strong><em><span style="text-dec ration: underline;"><span lang="EN-US">Ctrl+J</span></span></em></strong>可以查看 有模板。后面<span lang="EN-US">&ldquo;</span>辅助<span lang="EN-US">&rdquo;</spa >一节中将会讲到<strong><em><span style="text-decoration: underline;"><span lang="EN-S">Alt+Insert</span></span></em></strong>,在编辑窗口中点击可以生成构造函数、<span ang="EN-US">toString</span>、<span lang="EN-US">getter/setter</span>、重写父类方 等。这两个技巧实在太常用了,几乎每天都要生成一堆<span lang="EN-US">main</span>、<sp n lang="EN-US">System.out</span>和<span lang="EN-US">getter/setter</span>。</span  $\langle$ /p>

<p><span>另外,<span lang="EN-US">Intellij IDEA 13</span>中加入了后缀自动补全功能<sp n lang="EN-US">(<strong><span>Postfix Completion</span></strong>)</span>,比模板 成更加灵活和强大。例如要输入<span lang="EN-US">for(User user : users)</span>只需输入<sp n lang="EN-US">user<strong><em><span style="text-decoration: underline;"><span>.for+ ab</span></span></em></strong></span>。再比如, 要输入<span lang="EN-US">Date bir hday = user.getBirthday();</span>只需输入<span lang="EN-US">user.getBirthday()<strong> em><span style="text-decoration: underline;"><span>.var+Tab</span></span></em></st ong></span>即可。</span></p>

<h2><a name="t3"></a><span lang="EN-US">4&nbsp;</span><span>编辑</span></h2> <p><span>编辑中不得不说的一大神键就是能够自动按语法选中代码的<strong><em><span styl ="text-decoration: underline;"><span lang="EN-US">Ctrl+W</span></span></em></stro g>以及反向的<strong><em><span style="text-decoration: underline;"><span lang="EN-US >Ctrl+Shift+W</span></span></em></strong>了。此外, <strong><em><span style="tex -decoration: underline;"> <span lang="EN-US">Ctrl+Left/Right</span> </span> </em> </str ng>移动光标到前<span lang="EN-US">/</span>后单词,<strong><em><span style="text-d coration: underline;"><span lang="EN-US">Ctrl+[/]</span></span></em></strong>移动 前<span lang="EN-US">/</span>后代码块,这些<strong><span>类<span lang="EN-US">V m</span>风格的光标移动</span></strong>也是一大亮点。以上<span lang="EN-US">Ctrl+Le t/Right/[]</span>加上<span lang="EN-US">Shift</span>的话就能选中跳跃范围内的代码。<st ong><em><span style="text-decoration: underline;"><span lang="EN-US">Alt+Forward/Ba kward</span></span></em></strong>移动到前<span lang="EN-US">/</span>后方法。还 些非常普通的像<strong><em><span style="text-decoration: underline;"><span lang="EN-US >Ctrl+Y</span></span></em></strong>删除行、<strong><em><span style="text-decorat on: underline;"><span lang="EN-US">Ctrl+D</span></span></em></strong>复制行、<str ng><em><span style="text-decoration: underline;"><span lang="EN-US">Ctrl+&lt;/&gt;</ pan> </span> </em> </strong>折叠代码就不多说了。</span> </p>

<p><span>关于光标移动再多扩展一点,除了<span lang="EN-US">Intellij</span>本身已提供 功能外,我们还可以安装<strong><span lang="EN-US">ideaVim</span><span>或者<span la g="EN-US">emacsIDEAs</span>享受到<span lang="EN-US">Vim</span>的快速移动和<span lang="EN-US">Emacs</span>的<span lang="EN-US">AceJump</span>功能</span></stro g><span lang="EN-US">(</span>超爽!<span lang="EN-US">)</span>。另外,<span lang "EN-US">Intellij</span>的书签功能也是不错的,用<strong><em><span style="text-decorati n: underline;"> <span lang="EN-US">Ctrl+Shift+Num</span></span></em></strong>定义 span lang="EN-US">1-10</span>书签<span lang="EN-US">(</span>再次按这组快捷键则是 除书签<span lang="EN-US">)</span>, 然后通过<strong><em><span style="text-decoration underline;"><span lang="EN-US">Ctrl+Num</span></span></em></strong>跳转。这避 了多次使用前<span lang="EN-US">/</span>下一编辑位置<strong><em><span style="text-d

coration: underline;"><span lang="EN-US">Ctrl+Left/Right</span></span></em></strong 来回跳转的麻烦,而且此快捷键默认与<span lang="EN-US">Windows</span>热键冲突<span la g="EN-US">(</span>默认多了<span lang="EN-US">Alt</span>,与<span lang="EN-US">W ndows</span>改变显示器显示方向冲突, 一不小心显示器就变成倒着显式的了, 冏啊<span lang=  $EN-US''$ >)</span>。</span></p>

<h2><a name="t4"></a><span lang="EN-US">5&nbsp;</span><span>  $\hat{\text{H}}$ #TH</span><  $h2$ 

<p><span>类似<span lang="EN-US">Eclipse</span>,<span lang="EN-US">Intellij</span 的<strong><em><span style="text-decoration: underline;"><span lang="EN-US">Ctrl+N/Ctr +Shift+N</span></span></em></strong>可以打开类或资源,但<span lang="EN-US">Intelli </span>更加智能一些,我们输入的任何字符都将看作模糊匹配,省却了<span lang="EN-US">Ecli se</span>中还有输入<span lang="EN-US">\*</span>的麻烦。最新版本的<span lang="EN-US >IDEA</span>还加入了<span lang="EN-US">Search Everywhere</span>功能,只需按<stron ><em><span style="text-decoration: underline;"><span lang="EN-US">Shift+Shift</span> /span></em></strong>即可在一个弹出框中搜索任何东西,包括类、资源、配置项、方法等等。<  $span\geq$ /p>

<p><span>类的继承关系则可用<strong><em><span style="text-decoration: underline;"><s an lang="EN-US">Ctrl+H</span></span></em></strong>打开类层次窗口, 在继承层次上跳 则用<strong><em><span style="text-decoration: underline;"><span lang="EN-US">Ctrl+B/ trl+Alt+B</span></span></em></strong>分别对应父类或父方法定义和子类或子方法实现,查 当前类的所有方法用<strong><em><span style="text-decoration: underline;"><span lang="E -US">Ctrl+F12</span></span></em></strong>。</span></p>

<p><span>要找类或方法的使用也很简单,<strong><em><span style="text-decoration: under ine;"><span lang="EN-US">Alt+F7</span></span></em></strong>。要查找文本的出现位 就用<strong><em><span style="text-decoration: underline;"><span lang="EN-US">Ctrl+F/ trl+Shift+F</span></span></em></strong>在当前窗口或全工程中查找,再配合<strong><e ><span style="text-decoration: underline;"><span lang="EN-US">F3/Shift+F3</span></spa ></em></strong>前后移动到下一匹配处。</span></p>

<p><span lang="EN-US">Intellij</span><span>更加智能的又一佐证是在任意菜单或显示窗口 都可以直接输入你要找的单词,<span lang="EN-US">Intellij</span>就会自动为你过滤。</span  $\langle$ /p>

<h2><a name="t5"></a><span lang="EN-US">6&nbsp;</span><span>其他辅助</span><  $h2$ 

<p><span>以上这些神键配上一些辅助快捷键,即可让你的双手<span lang="EN-US">90%</spa >以上的时间摆脱鼠标,专注于键盘仿佛在进行钢琴表演。这些不起眼却是至关重要的最后一块拼图 :  $\langle$ /span> $\langle$ /p>

<p><span lang="EN-US">&Oslash;<span>&nbsp;&nbsp;</span></span><strong><span 命令</span></strong><span>: <strong><em><span style="text-decoration: underline;">< pan lang="EN-US">Ctrl+Shift+A</span></span></em></strong>可以查找所有<span lang= EN-US">Intellij</span>的命令,并且每个命令后面还有其快捷键。所以它不仅是一大神键,也是 找学习快捷键的工具。</span></p>

<p><span lang="EN-US">&Oslash;<span>&nbsp;&nbsp;</span></span><strong><span 新建</span></strong><span>:=<strong><em><span style="text-decoration: underline;">< pan lang="EN-US">Alt+Insert</span></span></em></strong>可以新建类、方法等任何东西  $<$ /span $>$  $<$ /p $>$ 

<p><span lang="EN-US">&Oslash;<span>&nbsp;&nbsp;</span></span><strong><span 格式化代码</span></strong><span>: 格式化<span lang="EN-US">import</span>列表<str ng><em><span style="text-decoration: underline;"><span lang="EN-US">Ctrl+Alt+O</spa ></span></em></strong>,格式化代码<strong><em><span style="text-decoration: underl ne;"> <span lang="EN-US">Ctrl+Alt+L</span></span></em></strong>。</span></p <p><span lang="EN-US">&Oslash;<span>&nbsp;&nbsp;</span></span><strong><span 切换窗口</span></strong><span>:<strong><em><span style="text-decoration: underline; ><span lang="EN-US">Alt+Num</span></span></em></strong>,常用的有<span lang=" N-US">1-</span>项目结构,<span lang="EN-US">3-</span>搜索结果,<span lang="EN-US

>4/5-</span>运行调试。<strong><em><span style="text-decoration: underline;"><span la g="EN-US">Ctrl+Tab</span></span></em></strong>切换标签页, <strong><em><span st le="text-decoration: underline;"><span lang="EN-US">Ctrl+E/Ctrl+Shift+E</span></span> /em></strong>打开最近打开过的或编辑过的文件。</span></p>

<p><span lang="EN-US">&Oslash;<span>&nbsp;&nbsp;</span></span><strong><span 单元<a href="http://lib.csdn.net/base/softwaretest" class="replace\_word" title="软件测试知 库" target=" blank">测试</a></span></strong><span>: <strong><em><span style="text decoration: underline;"><span lang="EN-US">Ctrl+Alt+T</span></span></em></strong> 建单元测试用例。</span></p>

<p><span lang="EN-US">&Oslash;<span>&nbsp;&nbsp;</span></span><strong><span 运行</span></strong><span>: <strong><em><span style="text-decoration: underline;">< pan lang="EN-US">Alt+Shift+F10</span></span></em></strong>运行程序, <strong><e ><span style="text-decoration: underline;"><span lang="EN-US">Shift+F9</span></span> /em></strong>启动调试, <strong><em><span style="text-decoration: underline;"><span l ng="EN-US">Ctrl+F2</span></span></em></strong>停止。</span></p>

<p><span lang="EN-US">&Oslash;<span>&nbsp;&nbsp;</span></span><strong><span 调试</span></strong><span>: <strong><em><span style="text-decoration: underline;">< pan lang="EN-US">F7/F8/F9</span></span></em></strong>分别对应<span lang="EN-US >Step into</span>, <span lang="EN-US">Step over</span>, <span lang="EN-US">Conti ue</span>, </span></p>

<p><span>此外还有些我自定义的,例如水平分屏<strong><em><span style="text-decoration: underline;"><span lang="EN-US">Ctrl+|</span></span></em></strong>等,和一些神奇的 功能<strong><em><span style="text-decoration: underline;"><span lang="EN-US">Ctrl+Shi t+V</span></span></em></strong>粘贴很早以前拷贝过的,<strong><em><span style="te t-decoration: underline;"><span lang="EN-US">Alt+Shift+Insert</span></span></em></st ong>进入到列模式进行按列选中。</span></p>

<h2><a name="t6"></a><span lang="EN-US">7&nbsp;</span><span>最终榜单</span><  $h2$ 

<p><span>这榜单阵容太豪华了,后几名都是如此有用,毫不示弱。</span></p>

<p><span lang="EN-US">&Oslash;<span>&nbsp;&nbsp;</span></span><strong><span l ng="EN-US">Top #10</span><span>切来切去</span></strong><span>: <span lang="EN US">Ctrl+Tab</span></span></p>

<p><span lang="EN-US">&Oslash;<span>&nbsp;&nbsp;</span></span><strong><span l ng="EN-US">Top #9</span><span>选你所想</span></strong><span>: <span lang="EN-S">Ctrl+W</span></span></p>

<p><span lang="EN-US">&Oslash;<span>&nbsp;&nbsp;</span></span><strong><span l ng="EN-US">Top #8</span><span>代码生成</span></strong><span>: <span lang="EN-S">Template/Postfix +Tab</span></span></p>

<p><span lang="EN-US">&Oslash;<span>&nbsp;&nbsp;</span></span><strong><span l ng="EN-US">Top #7</span><span>发号施令</span></strong><span>:<span lang="EN-S">Ctrl+Shift+A</span></span></p>

<p><span lang="EN-US">&Oslash;<span>&nbsp;&nbsp;</span></span><strong><span l ng="EN-US">Top #6</span><span>无处藏身</span></strong><span>:<span lang="EN-S">Shift+Shift</span></span></p>

<p><span lang="EN-US">&Oslash;<span>&nbsp;&nbsp;</span></span><strong><span l ng="EN-US">Top #5</span><span>自动完成</span></strong><span>: <span lang="EN-S">Ctrl+Shift+Enter</span></span></p>

<p><span lang="EN-US">&Oslash;<span>&nbsp;&nbsp;</span></span><strong><span l ng="EN-US">Top #4</span><span>创造万物</span></strong><span>: <span lang="EN-S">Alt+Insert</span></span></p>

<p><span>太难割舍, 前三名并列吧! </span></p>

<p><span lang="EN-US">&Oslash;<span>&nbsp;&nbsp;</span></span><strong><span l ng="EN-US">Top #1</span><span>智能补全</span></strong><span>:<span lang="EN-S">Ctrl+Shift+Space</span></span></p>

<p><span lang="EN-US">&Oslash;<span>&nbsp;&nbsp;</span></span><strong><span l ng="EN-US">Top #1</span><span>自我修复</span></strong><span>: <span lang="EN-S">Alt+Enter</span></span></p>

<p><span lang="EN-US">&Oslash;<span>&nbsp;&nbsp;</span></span><strong><span l ng="EN-US">Top #1</span><span>事构一切</span></strong><span>: <span lang="EN-S">Ctrl+Shift+Alt+T</span></span></p>

<p>转:http://blog.csdn.net/dc\_726/article/details/42784275</p>